# Introducing Puppet to SASAG

Garrett Honeycutt May 14th, 2009

What?

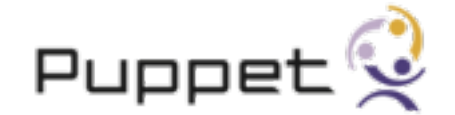

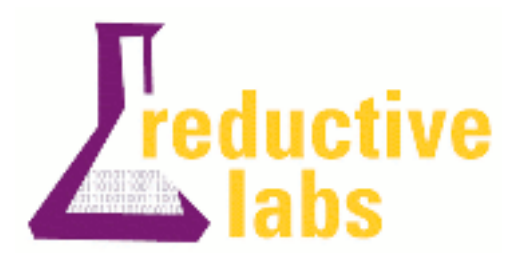

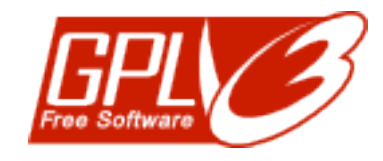

- Puppet is open source and released under GPL
- Backed by Reductive Labs great training and audits available
- Used by organizations such as Google, Marchex, Whitepages.com, Stanford University, Harvard, Fedora, SANS Institute, etc..
- "Puppet is a declarative language for expressing system configuration, a client and server for distributing it, and a library for realizing the configuration." [1]

 $\mathbf{S}'\mathbf{s}$ 

- Linux (RHEL, CentOS, Debian, Ubuntu, Gentoo, SuSE, ...)
- BSD (Open, Net)
- Mac OS X
- Solaris (2.6 10)
- HP-UX
- AIX
- Configuration Management != SSH + for loops
- Reduce entropy why is mail27 so fragile?
- Ability to quickly scale number of machines
- Create replicas in different environments (Dev, QA, Prod)
- Change management How and when are system being modified?
- No such thing as a One-Off
	- it's only temporary HA!
	- multiple environments
	- disaster recovery
- Only need to describe parts of the system that you care about
	- So you can start in existing environments
	- not re-describe what a package already gets right

# **Idempotency**

- Everything is built to be idempotent, even exec's
	- no effect if the state is already achieved
	- safe to run multiple times

Repeatable State

- Start from a known base!
	- Cobbler
- Have a shared storage plan
	- Keep data on the network
- Software package repository
	- Satellite / Spacewalk
	- Define processes for changing packages

services --enabled puppet

Kickstart

```
%packages
facter
puppet
ruby-rdoc
```

```
%post
# delete unneeded puppet cert
find /var/lib/puppet/ssl/ -type f |grep 
localhost | xargs rm -f
```
# setup puppet cert curl -k <https://puppetca>| tar xC /

# run puppet /usr/sbin/puppetd -t

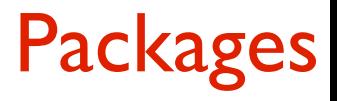

- Source
- Ruby Gems
- Solaris Blastwave
- RPM Fedora & EPEL
- Debian / Ubuntu
- SuSE
- Gentoo
- OpenBSD
- OS X MacPorts
- ArchLinux
- Mandriva

# Client / Server

- Clients pulls a catalog from the puppetmaster
	- puppet.domain.com
	- default is every 30 minutes

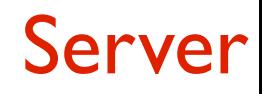

- webrick by default
- standard setup is web server (apache, nginx) reverse proxying to mongrel

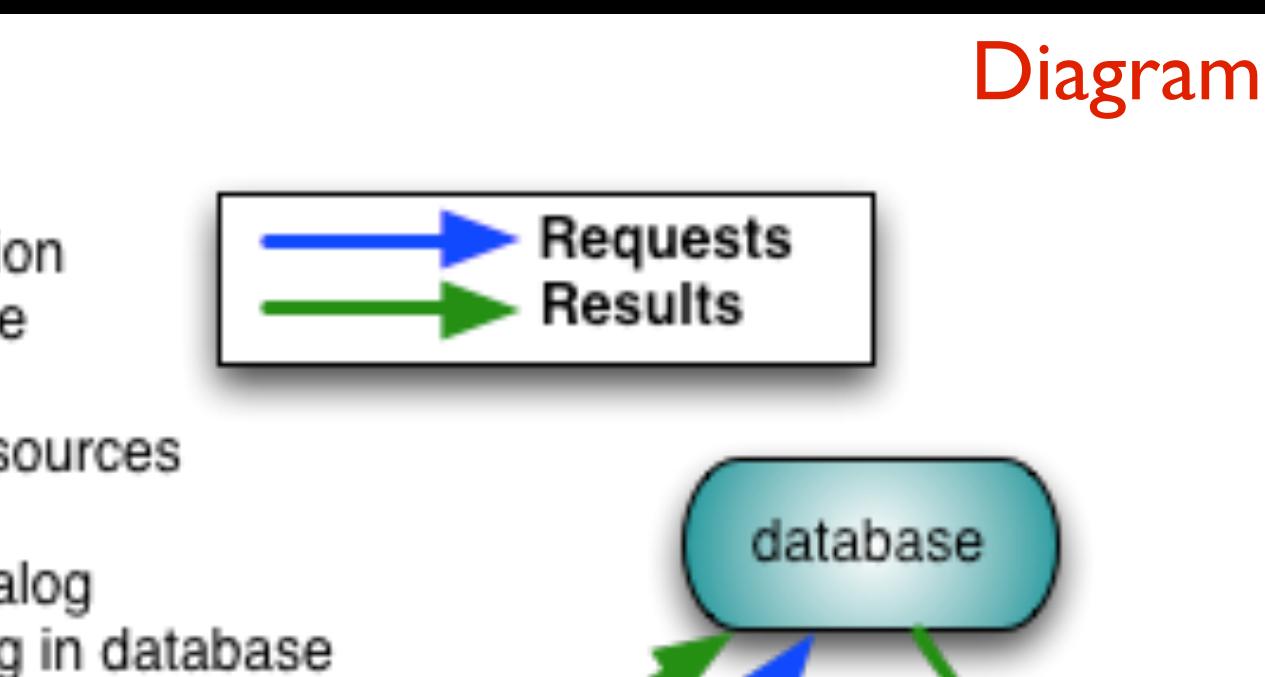

- 1. Send Facts
- 2. Ask for Catalog
- 3. Ask for Node information
- 4. Receive Node instance
- 5. Evaluate code
- 6. Query for exported resources
- 7. Receive resources
- 8. Receive complete catalog
- 9. Store complete catalog in database
- 10. Client receives complete catalog

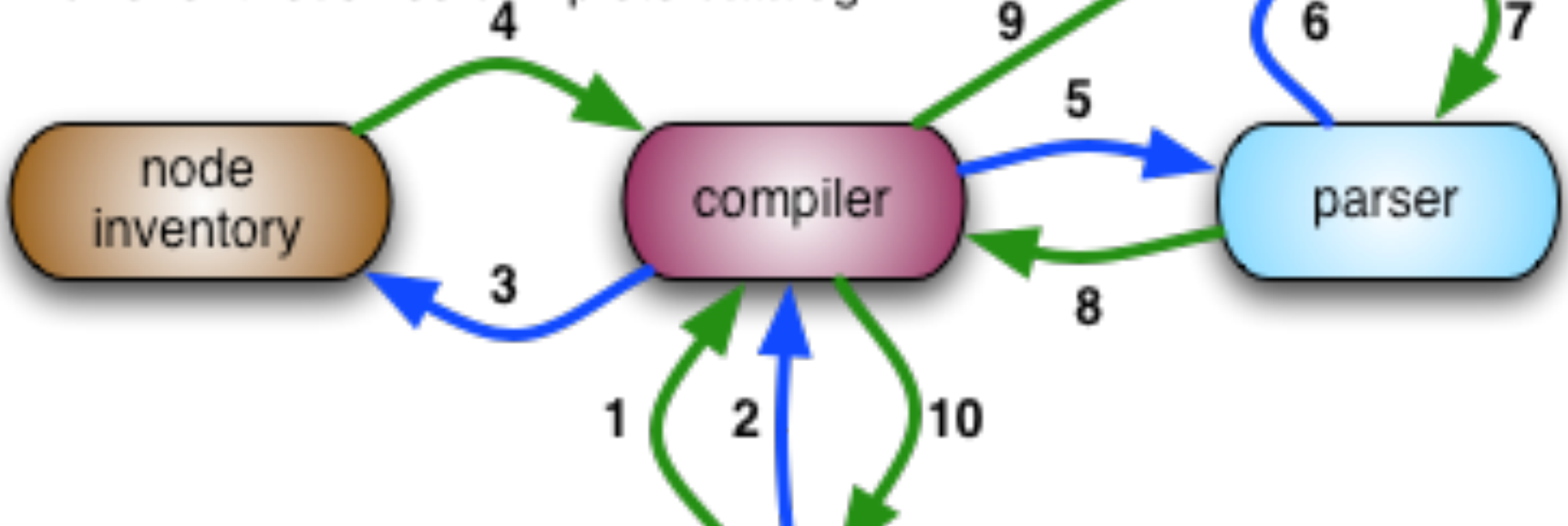

client

#### **Certs**

- Puppet communication is SSL encrypted XML-RPC
	- Supports auto signing use with caution

[client]\$ sudo puppetd --test

[puppetmaster]\$ sudo puppetca --sign client.foo.com

Written by Robert Long IV and the settlement of the settlement of the settlement of the settlement of the settlement of the settlement of the settlement of the settlement of the settlement of the settlement of the settleme

```
<?php
  # don't assume we have a path
  $gencert = "/usr/sbin/puppetca -g";$tar = "/bin/tar";$sudo = "/usr/bin/sudo"; # set some paths up.
  \text{6cabase} = \text{"/var/lib/puppet/ssl};
   $certdir = "$cabase/certs";
  $private = "Scabase/private keys"; # yeah, its reverse DNS, but don't assume its safe.
   $host = escapeshellarg(gethostbyaddr($_SERVER['REMOTE_ADDR']));
  # create the certs
   exec("$sudo $gencert $host", $out, $ret);
   $ret && error_log("Error creating cert for $host: $out\n");
  # tar up the three files we need to make the client work.
   exec("$sudo $tar -c $certdir/$host.pem $private/$host.pem $certdir/ca.pem 2>/dev/
null", $certs, $ret);
   $ret && error_log("Error tar'ing cert for $host: $certs\n");
 # most of this is useless, but it will give curl an idea of what to expect in terms
of content
   header("Content-Description: File Transfer");
   header('Content-disposition: attachment; filename='.$host.'tar');
  header("Content-Type: application/octet-stream");
  header("Content-Transfer-Encoding: binary");
  # and the content goes here.
  print join("\n", $certs);
?>
```
#### Resource Abstraction Layer

- Write code in terms of **what** you are managing **not how**
- Example Provider is *package*
	- I don't mention if I am using apt, yum, gem, ports ...

```
package {"vim-enhanced":
     ensure => installed,
}
```
# Types - brief list

- **• cron**
- **• exec**
- **• file**
- group
- host
- mailalias
- mount
- nagios
- **• package**
- **• service**
- sshkey
- user
- yumrepo

#### Facter

• key => value system for retrieving information from your OS

```
architecture \Rightarrow \times 86 64
domain => garretthoneycutt.com
facterversion = > 1.5.4fqdn => blink.garretthoneycutt.com
hostname \Rightarrow blink
id \Rightarrow gh
ipaddress_eth0 => 172.17.2.38
kernel => l inux
kernelversion => 2.6.27.12
lsbdistcodename => Cambridge
lsbdistdescription => Fedora release 10 (Cambridge)
lsbdistrelease => 10
macaddress => 00:00:00:c0:ff:ee
memoryfree \Rightarrow 5.87 GB
memorysize \Rightarrow 7.80 GB
netmask => 255.255.255.128
network_eth0 => 172.17.2.0
operatingsystem => Fedora
operatingsystemrelease => 10
physicalprocessorcount => 1
processorcount => 2
rubyversion = 2.8.6
```
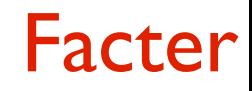

• Written in Ruby

```
# some fact.rb
```

```
Facter.add("some_fact") do
         setcode do
                  %x{/usr/local/bin/stuff}.chomp
         end
```
end

- Speakeasy has 6000+ lines of code in one year
- You need a VCS
	- and plan on how to use it
	- go talk to your Dev's they've probably figured this all out

#### Different environments

- Puppet allows for the notion of different environments
	- It's a hack
- Run a different puppet server in each environment
	- Easy to run different puppetmasters off of different branches/tags of your code

#### File system layout

```
• You want this in a VCS!
puppet
|_manifests
     |_ site.pp
|_modules
     |_ apache
        \bullet . .
     |_ zenoss
         |_ files
         |_ manifests
             |_ init.pp
         |_ templates
```
# Site manifest

```
# Default file parameters
File {
    ignore \Rightarrow ".svn",
     owner => "root",
    group => "root",
    mode = > "644".
}
node default {
```

```
 include base
```
}

node 'cobbler.foo.com' inherits default { include cobbler }

#### My first module - motd

```
class motd {
 file { "/etc/motd":
  owner => "root",
  group => "root".
  mode = 544,
  source => "puppet:///motd/generic_motd",
 }
}
```
#### Templates - motd

• Uses ERB templating

}

```
class motd {
 file { "/etc/motd":
  owner => "root",
  group => "root",
  mode \Rightarrow 644,
  content => template("motd/motd.erb"),
 }
```
#### motd.erb

# Welcome to <%= fqdn %> My uptime is <%= uptime %>

#### More advanced - resolv.conf.erb

```
search <%= dnssearchpath %>
options ndots:2 timeout:3
<% nameservers.each do |nameserver| -%>
nameserver <%= nameserver %>
<\frac{9}{6} end -\frac{9}{6}
```
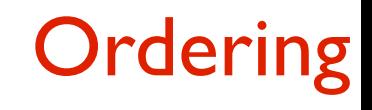

- Puppet's catalog is built using a DAG
- Has built in devices for ordering
	- before / require
	- subscribe / notify

# Ordering - require

```
class vim {
 package { "vim-enhanced": ensure => installed, }
 file { "/etc/vimrc":
   source => "puppet:///vim/vimrc-$operatingsystem",
   mode => "644",
   require => Package["vim-enhanced"],
 }
```
}

# Ordering - notify

```
class bind {
 package { "bind": ensure => installed, }
 file { "/etc/named.conf":
   content => template("bind/named.conf.ern"),
   mode \implies "644",
   notify => Service["named"],
  }
 service { "named":
   ensure \Rightarrow running,
   enable \Rightarrow true,
   require => [ Package["bind"], File["/etc/
   named.conf"] ],
 }
```
}

#### Inheritance - postfix

```
class postfix {
  package { "postfix": ensure => present }
  file { "/etc/postfix/aliases":
   require => Package["postfix"],
   content => template("postfix/aliases.erb"),
   notify => Exec["postalias"],
  }
 service { "postfix":
   ensure \Rightarrow running,
   enable \Rightarrow true,
   require => Package["postfix"],
  }
 exec { "postalias":
   command => "/usr/sbin/postalias /etc/postfix/aliases",
   require => File["/etc/postfix/aliases"],
   refreshonly \Rightarrow true,
  }
}
```
#### Inheritance - postfix

```
class postfix::perim inherits postfix {
 File { "/etc/postfix/aliases":
   content => template("postfix/perim-aliases.erb"),
 }
 file { "/etc/postfix/sender_regexp":
   require => Package["postfix"],
   notify => Service["postfix"],
   content => template("postfix/sender_regexp.erb"),
 }
}
class postfix::voicemail inherits postfix {
 File { "/etc/postfix/aliases":
   content => template("postfix/voicemail-aliases.erb"),
 }
 file { "/etc/postfix/network_table":
   require => Package["postfix"],
   notify => Service["postfix"],
   source => "puppet:///postfix/voicemail-network_table",
 }
}
```
# defines

```
class postfix {
 ... all that stuff from before
 define post_files() {
   File {
    require => Package["postfix"],
    notify => Service["postfix"],
   }
   file {
    "/etc/postfix/master.cf":
      source => "puppet:///postfix/$name/master.cf";
    "/etc/postfix/main.cf":
      source => "puppet:///postfix/$name/main.cf";
   }
 }
}
class postfix::voicemail inherits postfix {
 post files {"voicemail": }
}
```
# Q & A

Garrett Honeycutt May 14th, 2009

# **References**

- 1.<http://reductivelabs.com/trac/puppet/wiki/BigPicture>
- Architecture diagram from slide 12 - [http://reductivelabs.com/trac/](http://reductivelabs.com/trac/puppet/wiki/ParsingArchitecture) [puppet/wiki/ParsingArchitecture](http://reductivelabs.com/trac/puppet/wiki/ParsingArchitecture)